## **Xcalib : charger son profil d'écran au démarrage**

- Objet du tuto : Calibration écran
- Niveau requis : [débutant,](http://debian-facile.org/tag:debutant?do=showtag&tag=d%C3%A9butant) [avisé](http://debian-facile.org/tag:avise?do=showtag&tag=avis%C3%A9)
- Débutant, à savoir : [Utiliser GNU/Linux en ligne de commande, tout commence là !.](http://debian-facile.org/doc:systeme:commandes:le_debianiste_qui_papillonne)  $\bigcirc$

## **Introduction**

Ce tuto permet de lancer dès le démarrage une commande permettant de charger et d'appliquer son profil colorimétrique à son écran.

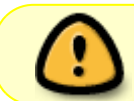

pré-requis : avoir un fichier de configuration, par exemple avec une extension ".icm ou .icc"

## **Installation**

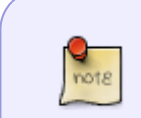

**Installer xcalib via la commande :**

apt-get install xcalib

## **Utilisation**

Pour charger au démarrage votre profil d'écran, créer une ligne de commande à inscrire dans une application à lancer au démarrage de votre session.

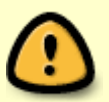

 $xcalib -d : 1 -s 0 -v /zert.in$ 

zert.icm est à remplacer par le chemin et le nom complet de votre fichier.

Si -d :1 ne fonctionne pas, essayer -d :0. Il s'agit la du numéro de votre écran.

Last update: 19/12/2020 14:48 utilisateurs:sushy:tutos:charger-son-profil-d-ecran-au-demarrage http://debian-facile.org/utilisateurs:sushy:tutos:charger-son-profil-d-ecran-au-demarrage

From: <http://debian-facile.org/> - **Documentation - Wiki**

Permanent link: **<http://debian-facile.org/utilisateurs:sushy:tutos:charger-son-profil-d-ecran-au-demarrage>**

Last update: **19/12/2020 14:48**

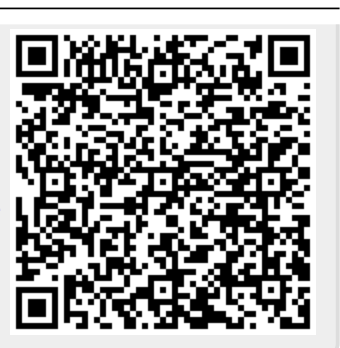